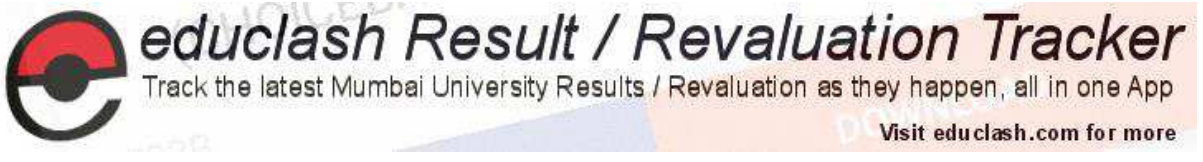

## **Chapter 1**

# **Event handling**

- $1.1$ Introduction
- $1.2$ The Delegation event model
- $1.3$ Events
- $1.4$ Event classes
- $1.5$ Event listener interfaces
- $1.6$ Using the delegation event model
- $1.7$ Adapter classes
- 1.8 Inner classes

#### $1.1$ Introduction

An event is any happening or occurring. Event-handling code is the heart of every useful application. All event-driven programs are structured around their event-processing model. Java events are a part of the Java Abstract Windowing Toolkit (AWT) package.

As explained in next chapter, applets are event-driven programs. Thus, event handling is at the core of successful applet programming.

An applet is basically an event-driven program in which events are generated by mouse, keyboard and window or other graphical user interface components. The events are passed to the events methods and there are specific methods for recognizing and handling the events.

Events are supported by the java.awt.event package.

There are two main models for handling events in Java: the old model, called the Inheritance Event Model, is obsolete; the new model, called the Delegation Event Model, will be discussed in detail.

#### $1.2$ The Delegation event model

The delegation event model derives its name from the fact that event handling is delegated from an event source to one or more event listeners.

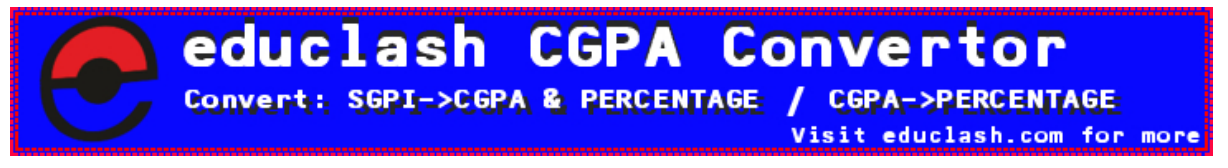

FB/IG/TW: @educlashco

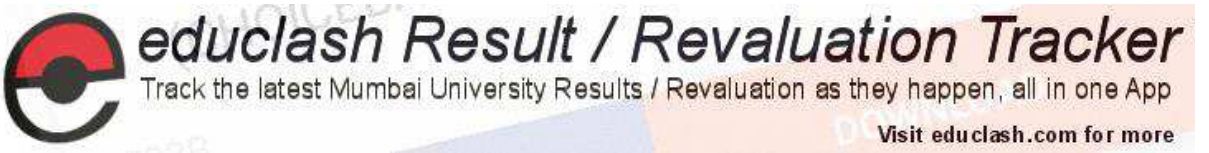

Event Model is based on the concept of an "Event Source" and "Event Listeners". Any object that is interested in receiving messages (or events) is called an Event Listener, and any object that generates these messages (or events) is called an Event Source.

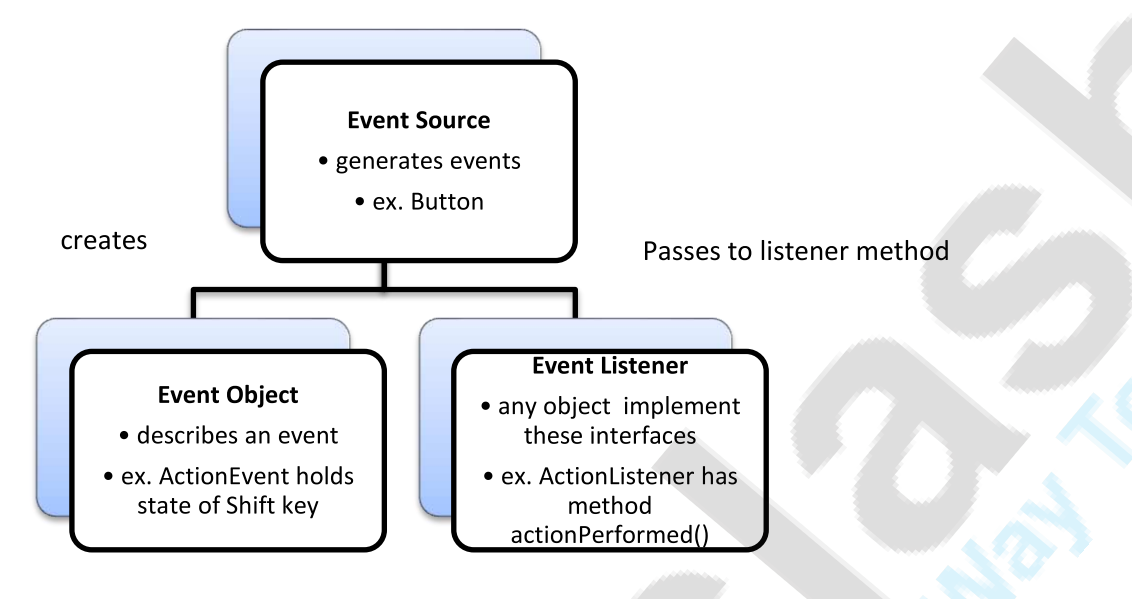

 $1.3$ Events, Event Sources, Event Listeners

An event is propagated from a "Source" object to a "Listener" object by invoking a method on the listener and passing in the instance of the event subclass which defines the event type generated. A Listener is an object that implements a specific EventListener interface that extends from the generic java.util. EventListener.

An EventListener interface defines one or more methods that are to be invoked by the event source in response to each specific event type handled by the interface.

An Event Source is an object that originates or "fires" events. A source is an object that generates an event. This occurs when object changes in some way. Source may generate more than one type of event. A source must register listeners in order for the listeners to receive notifications about a specific type of event. Each type of event has its own registration method.

General form:

public void addTypeListener (TypeListener el)

When an event occurs, all registered listeners are notified and receive a copy of the event object.

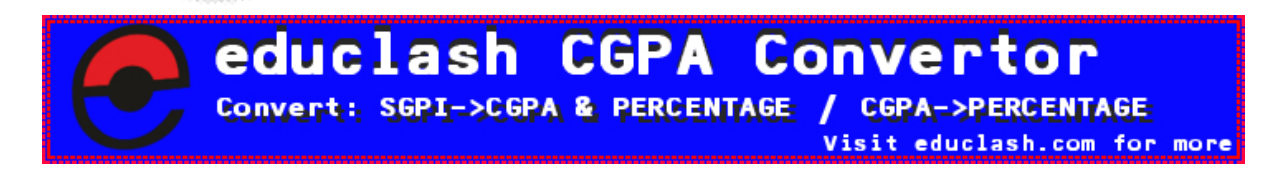

FB/IG/TW: @educlashco

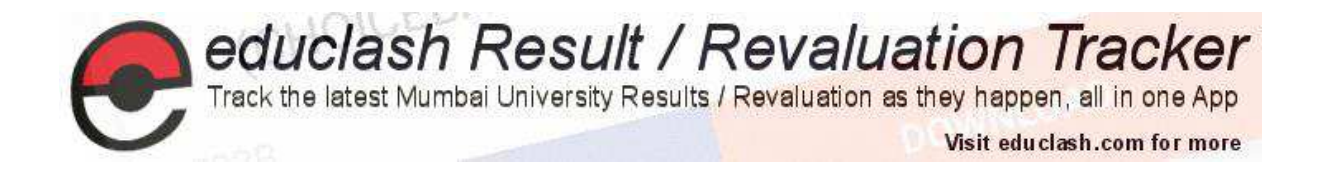

#### $1.4$ Event classes

Event Model defines a large number of event classes. At the root of the Java event class hierarchy is java.util.EventObject. Every event is a subclass of java.util.EventObject. It is a very general class with only one method of interest.

### Object getSource()

This method returns the object that originated the event. Every event has a source object, from which the event originated. This method returns a reference to that source.

java.awt.AWTEvent: AWT events, which is the main concern here, are subclasses of java. awt. AWTEvent. This is the super class of all the delegation model event classes. The most interesting method in this class is:

### int getID()

This method returns the ID of the event. An event's ID is an int that specifies the exact nature of the event. This value is used to distinguish the various types that are represented by any event class.

Table enumerates the most important of these event classes and provides a brief description of when they are generated.

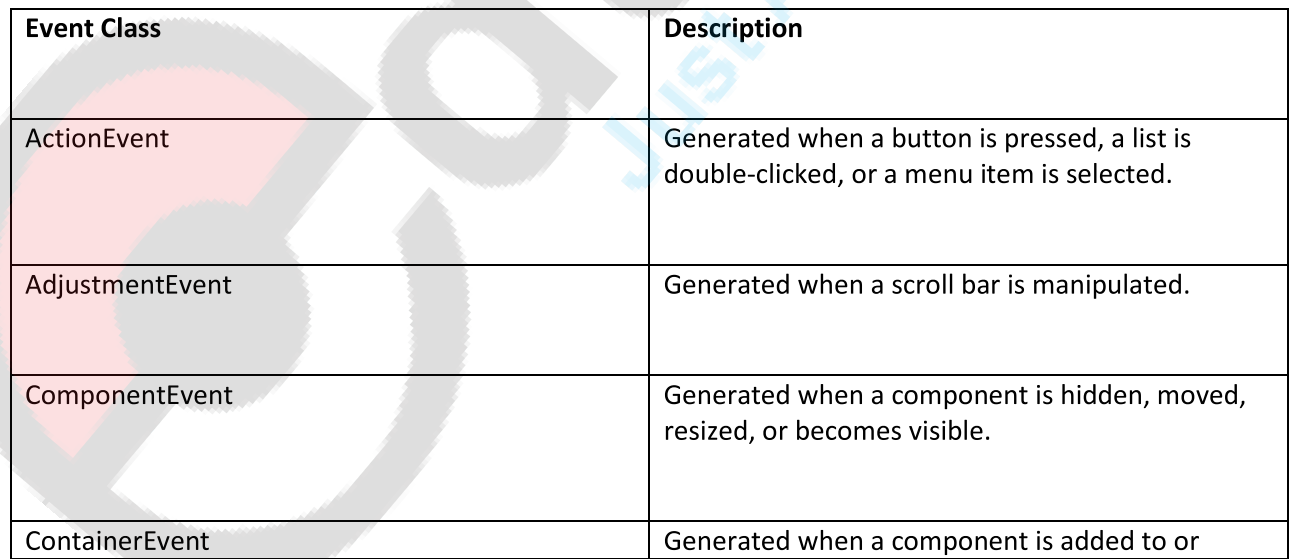

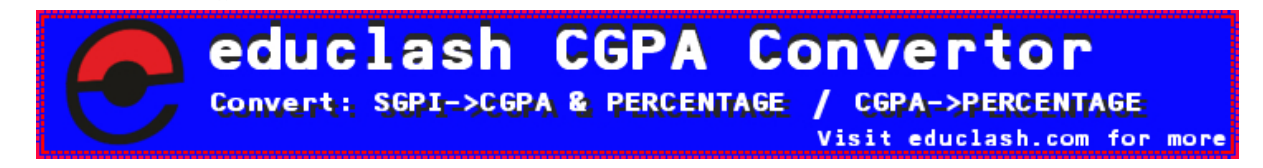

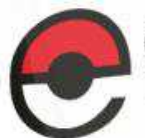

**educlash Result / Revaluation Tracker**<br>Track the latest Mumbai University Results / Revaluation as they happen, all in one App

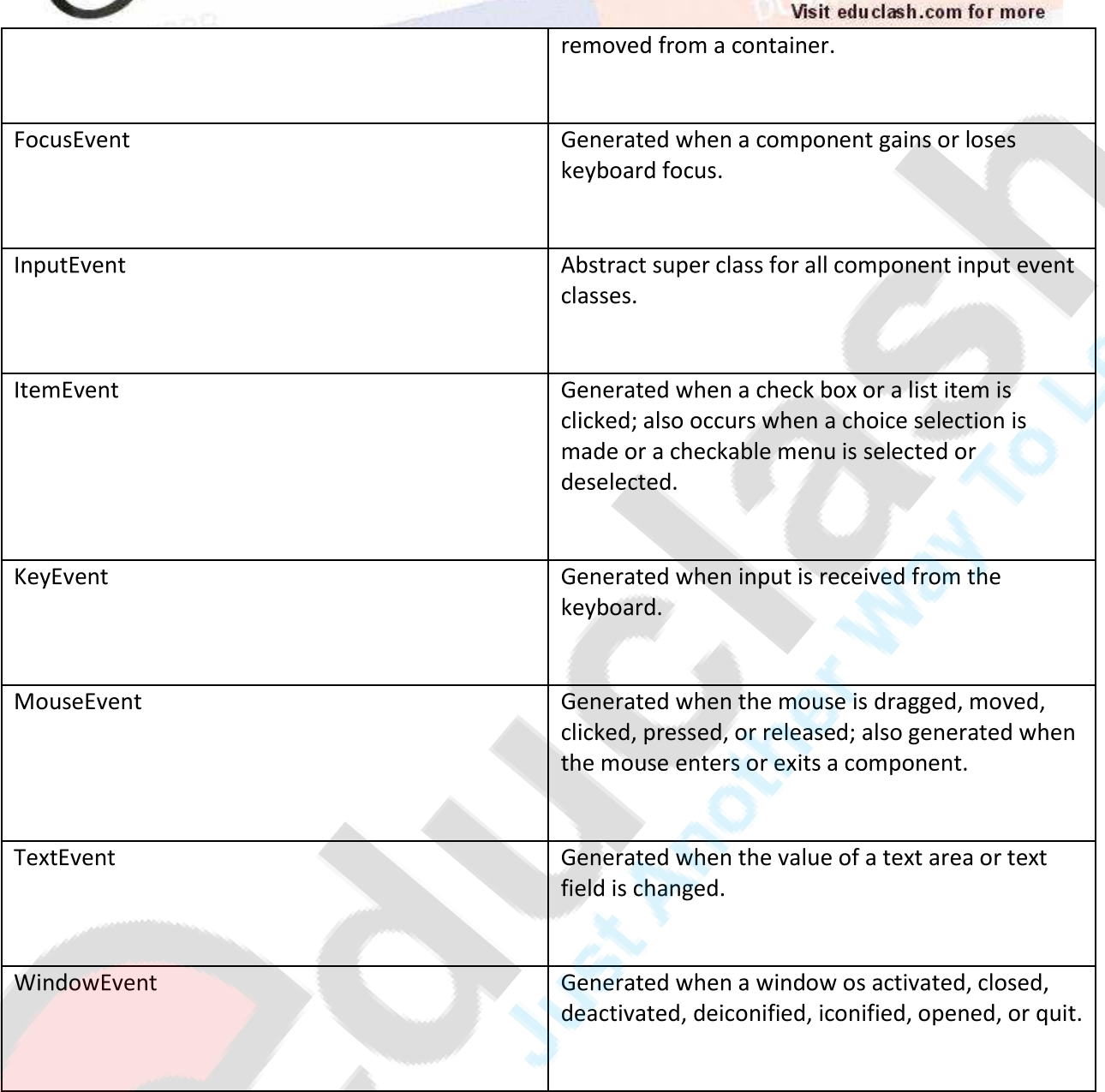

The most commonly used constructors and methods in each class are described in the following sections.

 $1.4.1$ The ActionEvent Class

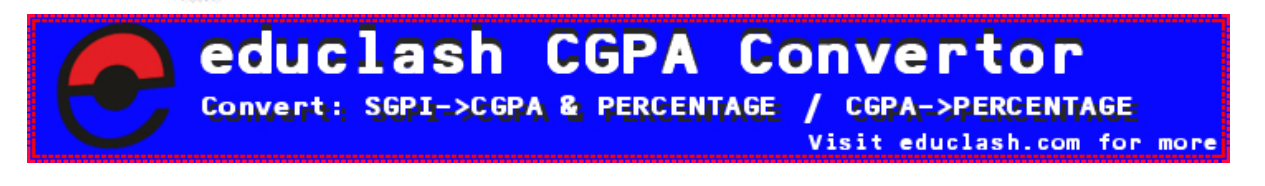

FB/IG/TW: @educlashco

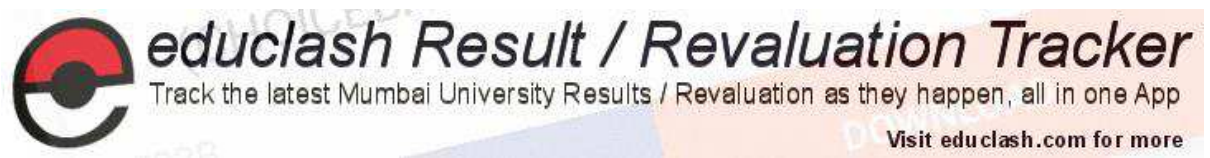

An object of this class represents a high-level action event generated by an AWT component. Instead of representing a direct user event, such as a mouse or keyboard event, ActionEvent represents some sort of action performed by the user on an AWT component.

The  $qetID()$  method returns the type of action that has occurred. For AWT-generated action events, this type is always Action Event. ACTION PERFORMED; custom components can generate action events of other types.

The getActionCommand () method returns a String that serves as a kind of name for the action that the event represents. The Button and MenuItem components have a setActionCommand () method that allows the programmer to specify an action command string to be included with any action events generated by those components. It is this value that is returned by the getActionCommand () method. When more than one Button or other component notifies the same ActionListener, you can use getActionCommand () to help determine the appropriate response to the event.

getModifiers () returns a value that indicates the keyboard modifiers that were in effect when the action event was triggered. Use the various MASK constants, along with the & operator, to decode this value.

**ActionEvent** has these constructors: ActionEvent(Object src, int type, String cmd) ActionEvent(Object src, int type, String cmd, int modifiers)

Here, src is a reference to the object that generated this event. The type of the event is specified by type, and its command string is cmd. The command name for the invoking **ActionEvent** object by using

the getActionCommand() method, shown here:

String getActionCommand()

 $1.4.2$ The Adjustment Event class

An event of this type indicates that an adjustment has been made to an Adjustable object--usually, this means that the user has interacted with a Scrollbar component.

The getValue () method returns the new value of the Adjustable object. This is usually the most important piece of information stored in the event. getAdjustable () returns the Adjustable object that was the source of the event. It is a convenient alternative to the inherited getSource () method.

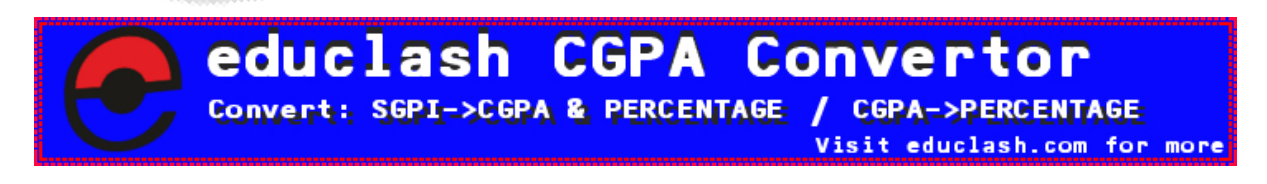

FB/IG/TW: @educlashco

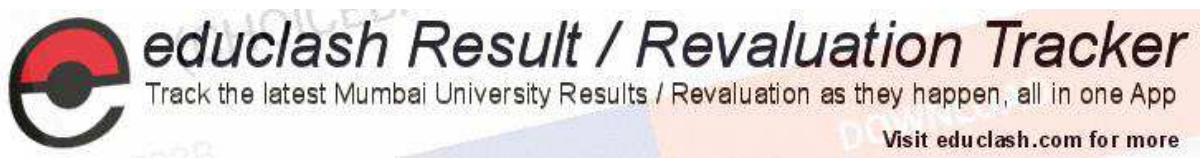

The getID() method returns the type of an AdjustmentEvent. The standard AWT components only generate adjustment events of the type AdjustmentEvent.ADJUSTMENT VALUE CHANGED.

The getAdjustmentType () method returns one of five constants to indicate which type has occurred.

There are several types of adjustments that can be made to an Adjustable object, the constants and their meanings are shown here:

- UNIT INCREMENT indicates that the Adjustable value has been incremented by one unit, as in a scroll-line-down operation.
- UNIT DECREMENT indicates the opposite: scroll-line-up.
- BLOCK INCREMENT and BLOCK DECREMENT indicate that the Adjustable object has been incremented or decremented by multiple units, as in a scroll-page-down or scroll-page-up operation.
- The TRACK constant indicates that the Adjustable value has been set to an absolute value  $\bullet$ unrelated to its previous value, as when the user drags a scrollbar to a new position.

Here is one AdjustmentEvent constructor:

AdjustmentEvent (Adjustable src, int id, int type, int data)

Here, src is a reference to the object that generated this event. The id equals ADJUSTMENT VALUE CHANGED. The type of the event is specified by type, and its associated data is data.

1.4.3 The ComponentEvent class

An event of this type serves as notification that the source Component has been moved, resized, shown, or hidden. Note that this event is a notification only: the AWT handles these Component operations internally, and the recipient of the event need take no action itself.

getComponent () returns the component that was moved, resized, shown, or hidden. It is simply a convenient alternative to getSource (). getID() returns one of four COMPONENT constants to indicate what operation was performed on the Component.

The constants and their meanings are shown here:

- COMPONENT HIDDEN indicates that the component was hidden.
- COMPONENT MOVED indicates that the component was moved.

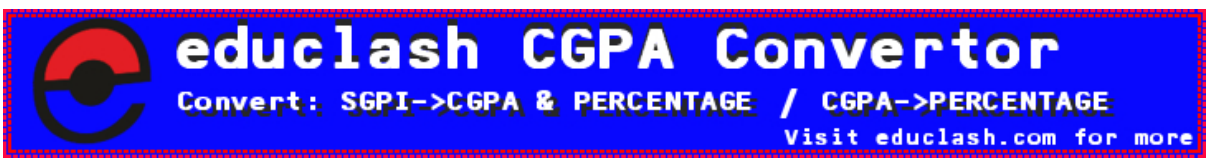

```
FB/IG/TW: @educlashco
```
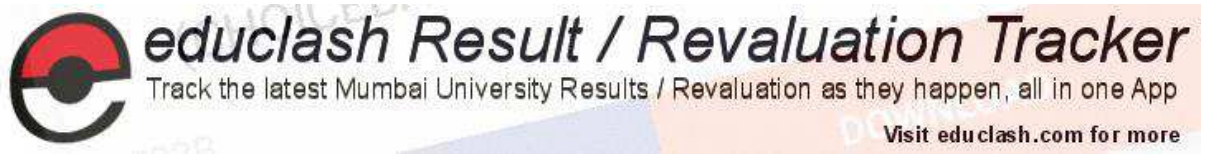

- COMPONENT RESIZED indicates that the component was resized.
- COMPONENT SHOWN indicates that the component became visible.

ComponentEvent has this constructor:

ComponentEvent (Component src, int type)

Here, src is a reference to the object that generated this event. The type of the event is specified by type.

### 1.4.4 The Container Event class

An event of this type serves as notification that the source Container has had a child added to it or removed from it. Note that this event is a notification only; the AWT adds or removes the child internally, and the recipient of this event need take no action itself.

getChild() returns the child Component that was added or removed, and getContainer () returns the Container to which it was added or from which it was removed. getContainer () is simply a convenient alternative to getSource (). getID() returns the constant COMPONENT ADDED or COMPONENT REMOVED to indicate whether the specified child was added or removed.

ContainerEvent is a subclass of ComponentEvent and has this constructor:

ContainerEvent (Component src, int type, Component comp)

Here, src is a reference to the container that generated this event. The type of the event is specified by type, and the component that has been added to or removed from the container is comp.

#### 1.4.5 The FocusEvent class

An event of this type indicates that a Component has gained or lost focus on a temporary or permanent basis. Use the inherited  $getComponent()$  method to determine which component has gained or lost focus. Use get ID() to determine the type of focus event; it returns FOCUS GAINED or FOCUS LOST.

When focus is lost, you can call is Temporary () to determine whether it is a temporary loss of focus. Temporary focus loss occurs when the window that contains the component loses focus, for example, or when focus is temporarily diverted to a popup menu or a scrollbar. Similarly, you can also use isTemporary () to determine whether focus is being granted to a component on a temporary basis.

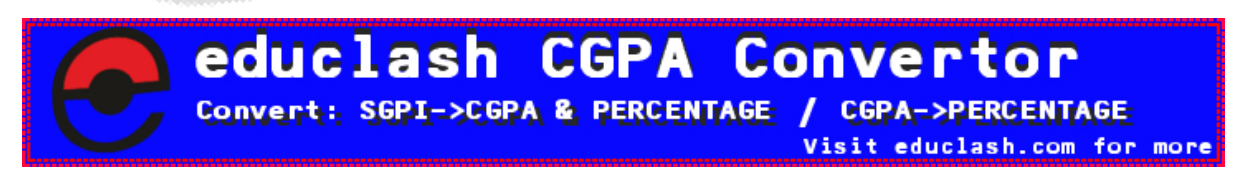

### FB/IG/TW: @educlashco

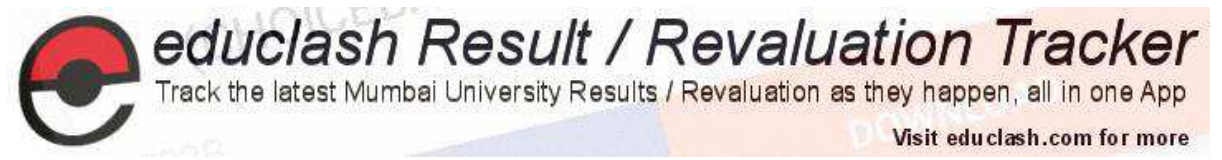

### FocusEvent is a subclass of ComponentEvent and has these constructors:

FocusEvent (Component src, int type)

FocusEvent (Component src, int type, boolean temporaryFlag)

Here, src is a reference to the component that generated this event. The type of the event is specified by type. The argument temporaryFlag is set to true if the focus event is temporary. Otherwise, it is set to false.

 $1.4.6$ The InputEvent class

This abstract class serves as the superclass for the raw user input event types MouseEvent and KeyEvent. Use the inherited getComponent () method to determine in which component the event occurred. Use  $q$ etWhen () to obtain a timestamp for the event. Use getModifiers () to determine which keyboard modifier keys or mouse buttons were down when the event occurred. You can decode the getModifiers () return value using the various MASK constants defined by this class. The class also defines four convenience methods for determining the state of keyboard modifiers.

As input events are delivered to the appropriate listener objects before they are delivered to the AWT components themselves. If a listener calls the consume () method of the event, the event is not passed on to the component. For example, if a listener registered on a Button consumes a mouse click, it prevents the button itself from responding to that event. You can use is Consumed () to test whether some other listener object has already consumed the event.

Originally, the InputEvent class defined the following values to represent the modifiers.

ALT GRAPH MASK ALT MASK BUTTON1 MASK BUTTON2 MASK BUTTON3 MASK CTRL MASK META MASK SHIFT MASK

To test if a modifier was pressed at the time an event is generated, use the isAltDown(), isAltGraphDown(), isControlDown(), isMetaDown(), and isShiftDown() methods.

1.4.7 The ItemEvent class

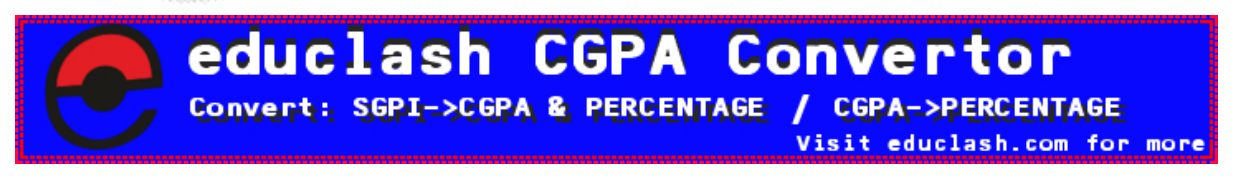

FB/IG/TW: @educlashco

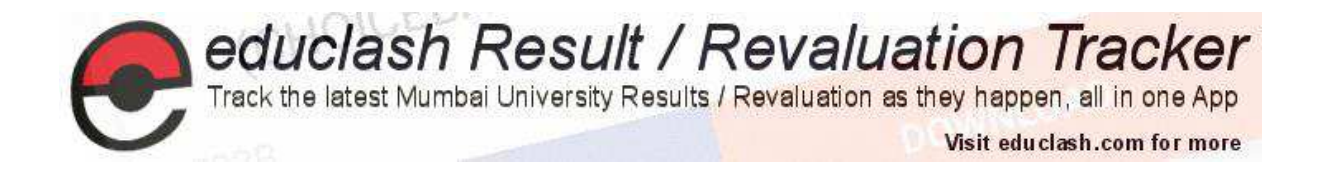

An event of this type indicates that an item within an ItemSelectable component has had its selection state changed. getItemSelectable () is a convenient alternative to getSource () that returns the ItemSelectable object that originated the event. getItem () returns an object that represents the item that was selected or deselected.

getID() returns the type of the ItemEvent. The standard AWT components always generate item events of type ITEM STATE CHANGED. The getStateChange () method returns the new selection state of the item: it returns one of the constants SELECTED or DESELECTED. (This value can be misleading for Checkbox components that are part of a CheckboxGroup. If the user attempts to deselect a selected component, a DESELECTED event is delivered, but the CheckboxGroup immediately reselects the component to enforce its requirement that at least one Checkbox be selected at all times.)

**ItemEvent** has this constructor:

```
public ItemEvent (ItemSelectable src, int id, Object item,
int stateChange);
```
Here, src is a reference to the component that generated this event. For example, this might be a list or choice element. The type of the event is specified by id. The specific item that generated the item event is passed in *item*. The current state of that itemis in *stateChange*.

1.4.8 The KeyEvent class

An event of this type indicates that the user has pressed or released a key on the keyboard. Call  $q$ etID() to determine the particular type of key event that has occurred. The constant KEY PRESSED indicates that a key has been pressed, while the constant KEY RELEASED indicates that a key has been released. Not all keystrokes actually correspond to or generate Unicode characters. Modifier keys and function keys, for example, do not correspond to characters. Furthermore, for internationalized input, multiple keystrokes are sometimes required to generate a single character of input. Therefore,  $qetID()$  returns a third constant, KEY TYPED, to indicate a KeyEvent that actually contains a character value.

For KEY PRESSED and KEY RELEASED key events, use getKeyCode () to obtain the virtual keycode of the key that was pressed or released. KeyEvent defines a number of VK constants that represent these virtual keys. For example,

VK 0 through VK 9 and VK A through VK  $Z$  define the ASCII equivalents of the numbers and letters.

Note that not all keys on all keyboards have corresponding constants in the KeyEvent class, and not all keyboards can generate all of the virtual keycodes defined by this class. If the key that was pressed or

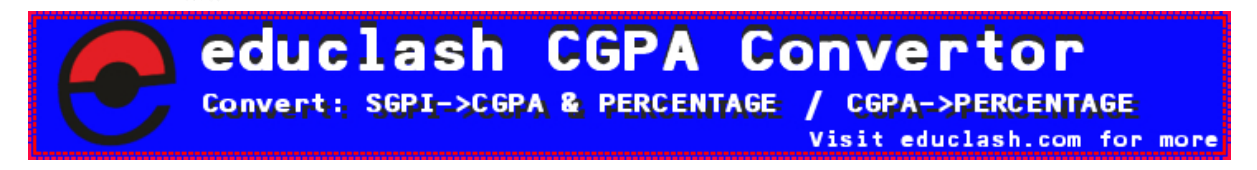

FB/IG/TW: @educlashco

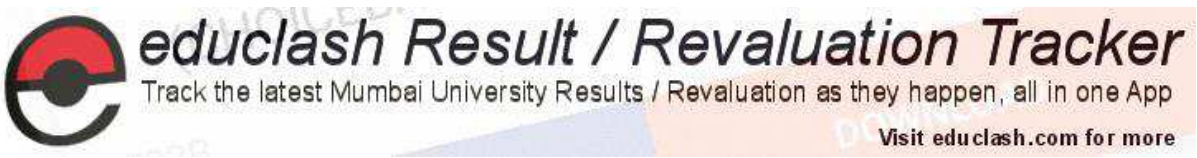

released corresponds directly to a Unicode character, you can obtain that character by calling getKeyChar (). If there is not a corresponding Unicode character, this method returns the constant CHAR UNDEFINED.

The isActionKey () method returns true if the key that was pressed or released does not have a corresponding character.

For KEY TYPED key events, use getKeyChar () to return the Unicode character that was typed. If you call getKeyCode () for this type of key event, it returns VK UNDEFINED.

See InputEvent for information on inherited methods you can use to obtain the keyboard modifiers that were down during the event and other important methods. Use get Component (), inherited from ComponentEvent, to determine over what component the event occurred. The static method getKeyText () returns a (possibly localized) textual name for a given keycode. The static method getKeyModifiersText() returns a (possibly localized) textual description for a set of modifiers.

KeyEvent has methods that allow you to change the keycode, key character, or modifiers of an event. These methods, along with the consume () method, allow a KeyListener to perform filtering of key events before they are passed to the underlying AWT component.

KeyEvent is a subclass of InputEvent. Here are two of its constructors:

```
KeyEvent (Component src, int type, long when, int modifiers, int code)
KeyEvent (Component src, int type, long when, int modifiers, int code,
char ch)
```
Here, src is a reference to the component that generated the event. The type of the event is specified by type. The system time at which the key was pressed is passed in when. The modifiers argument indicates which modifiers were pressed when this key event occurred. The virtual key code, such as VK UP, VK A, and so forth, is passed in code. The character equivalent (if one exists) is passed in ch. If no valid character exists, then ch contains CHAR UNDEFINED.

#### 1.4.9 The MouseEvent class

An event of this type indicates that the user has moved the mouse or pressed one of the mouse buttons. Call get ID () to determine the specific type of mouse event that has occurred. This method returns one of the following seven constants, which corresponds to a method in either the MouseListener or MouseMotionListener interface:

- MOUSE PRESSED
	- The user has pressed a mouse button.
- MOUSE RELEASED

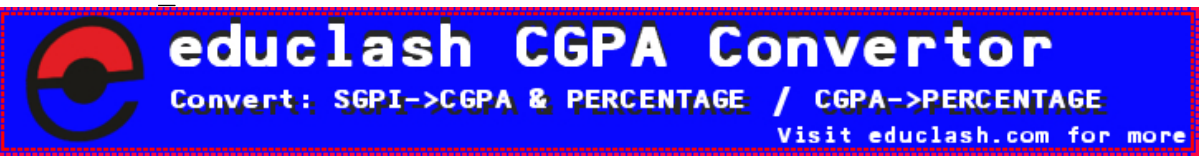

## FB/IG/TW: @educlashco

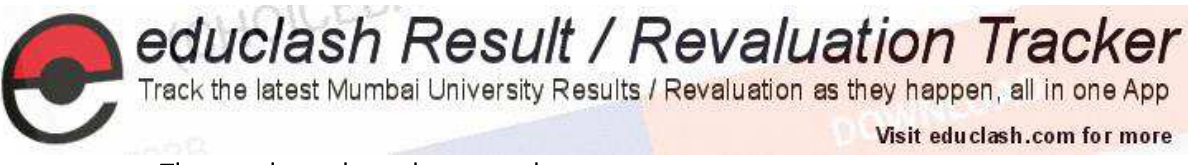

The user has released a mouse button.

MOUSE CLICKED

The user has pressed and released a mouse button without any intervening mouse drag.

MOUSE DRAGGED

The user has moved the mouse while holding a button down.

MOUSE MOVED

The user has moved the mouse without holding any buttons down.

MOUSE ENTERED

The mouse pointer has entered the component.

MOUSE EXITED

The mouse pointer has left the component.

Use getX() and getY() or getPoint() to obtain the coordinates of the mouse event. Use translatePoint () to modify these coordinates by a specified amount.

Use getModifiers () and other methods and constants inherited from InputEvent to determine the mouse button or keyboard modifiers that were down when the event occurred. See InputEvent for details. Note that mouse button modifiers are not reported for MOUSE RELEASED events, since, technically, the mouse button in question is no longer pressed.

Use getComponent (), inherited from ComponentEvent, to determine over which component the event occurred. For mouse events of type MOUSE CLICKED, MOUSE PRESSED, or MOUSE RELEASED, call getClickCount () to determine how many consecutive clicks have occurred. If you are using popup menus, use is PopupTrigger () to test whether the current event represents the standard platform-dependent popup menu trigger event.

### MouseEvent is a subclass of InputEvent. Here is one of its constructors.

public MouseEvent (Component src, int type, long when, int modifiers, int x, int y, int clicks, boolean triggersPopup)

Here, src is a reference to the component that generated the event. The type of the event is specified by type. The system time at which the mouse event occurred is passed in when. The modifiers argument indicates which modifiers were pressed when a mouse event occurred. The coordinates of the mouse are passed in x and y. The click count is passed in clicks. The triggersPopup flag indicates if this event causes a pop-up menu to appear on this platform.

The TextEvent class  $1.4.9$ 

An event of this type indicates that the user has edited the text value that appears in a TextField, TextArea, or other TextComponent. This event is triggered by any change to the

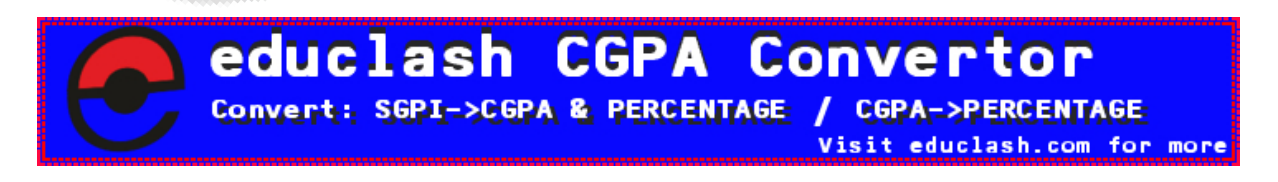

FB/IG/TW: @educlashco

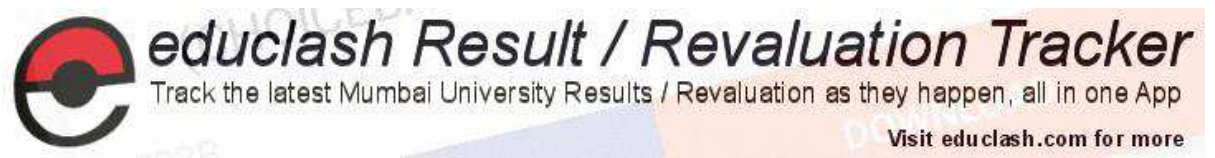

displayed text. Note that this is not the same as the ActionEvent sent by the TextField object when the user edits the text and strikes the Return key.

Use the inherited get Source () to determine the object that was the source of this event. You have to cast that object to its TextComponent type. Call get ID () to determine the type of a TextEvent. The standard AWT components always generate text events of type TEXT VALUE CHANGED.

The one constructor for this class is shown here:

public TextEvent (Object src, int type)

Here, src is a reference to the object that generated this event. The type of the event is specified by type.

1.4.10 The WindowEvent class

An event of this type indicates that an important action has occurred for

a Window object. Call getWindow () to determine the Window object that is the source of this event. Call getID() to determine the specific type of event that has occurred. Each of the following seven constants corresponds to one of the methods of the WindowListener interface:

WINDOW OPENED

Indicates that the window has been created and opened; it is delivered only the first time that a window is opened.

WINDOW CLOSING

Indicates that the user has requested that the window be closed through the system menu, through a close button on the window's border, or by invoking a platform-defined keystroke, such as Alt-F4 in Windows. The application should respond to this event by calling hide () or dispose () on the Window object.

WINDOW CLOSED

Delivered after a window is closed by a call to hide () or dispose ().

WINDOW ICONIFIED

Delivered when the user iconifies the window.

WINDOW DEICONIFIED

Delivered when the user deiconifies the window.

WINDOW ACTIVATED

Delivered when the window is activated--that is, when it is given the keyboard focus and becomes the active window.

WINDOW DEACTIVATED

Delivered when the window ceases to be the active window, typically when the user activates some other window.

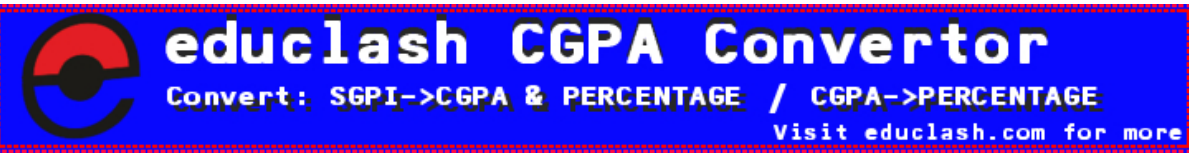

### FB/IG/TW: @educlashco

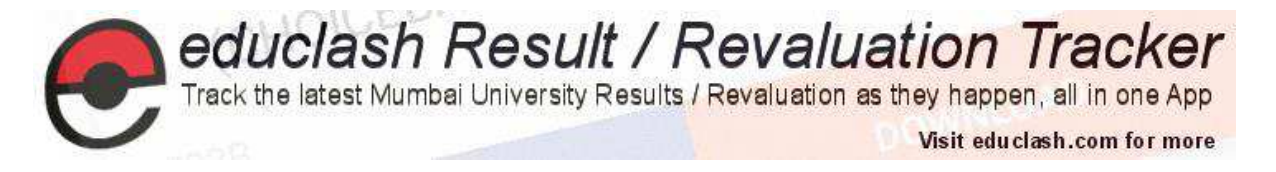

### WindowEvent is a subclass of ComponentEvent. It defines constructor:

public WindowEvent (Window src, int type)

Here, src is a reference to the object that generated this event. The type of the event is type. adds the next three constructors.

WindowEvent (Window src, int type, Window other) WindowEvent (Window src, int type, int fromState, int toState) WindowEvent (Window src, int type, Window other, int fromState, int toState)

Here, other specifies the opposite window when a focus event occurs. The from State specifies the prior state of the window and to State specifies the new state that the window will have when a window state change occurs.

#### $1.5$ **Event Listener Interfaces**

As explained, the delegation event model has two parts: sources and listeners. Listeners are created by implementing one or more of the interfaces defined by the java.awt.event package.

When an event occurs, the event source invokes the appropriate method defined by the listener and provides an event object as its argument. Following Table lists commonly used listener interfaces and provides a brief description of the methods that they define.

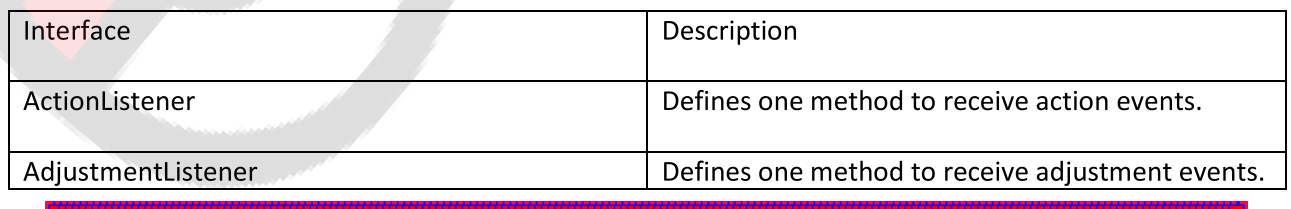

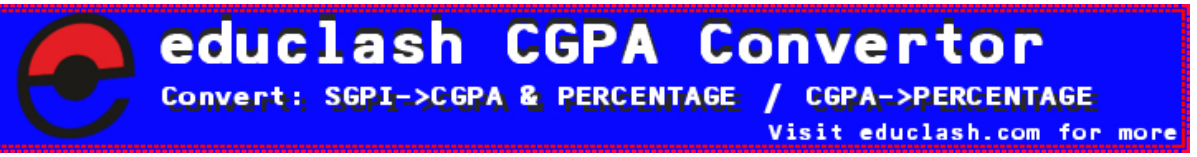

FB/IG/TW: @educlashco

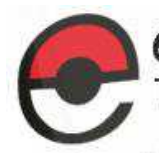

educlash Result / Revaluation Tracker<br>Track the latest Mumbai University Results / Revaluation as they happen, all in one App

Visit educlash.com for more

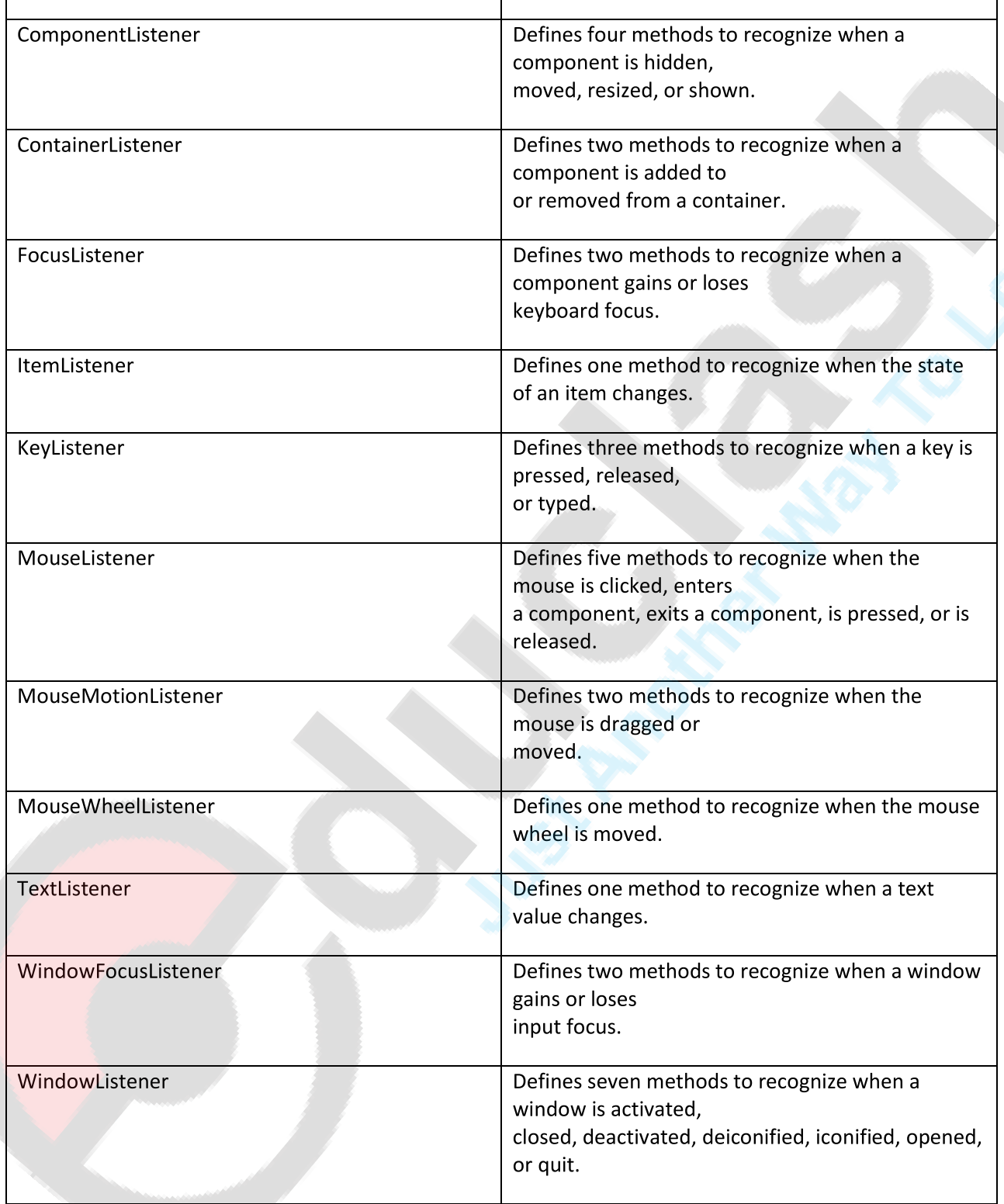

Table: Commonly Used Event Listener Interfaces

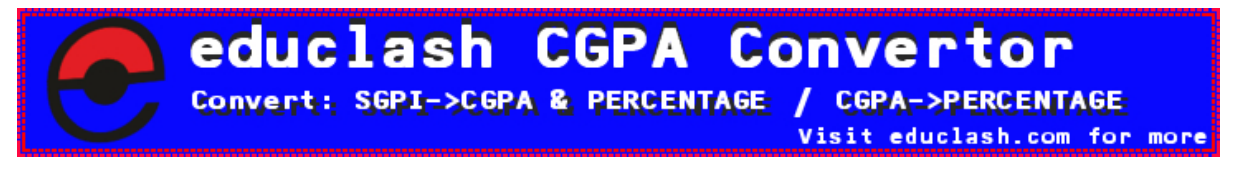

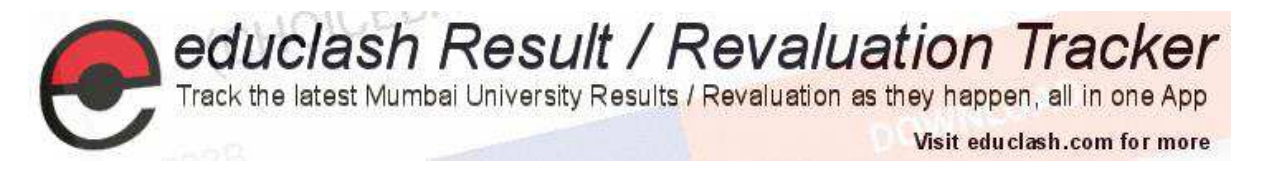

The following sections examine the specific methods that are contained in each interface.

#### $1.5.1$ The ActionListener Interface

This interface defines the method that an object must implement to listen for action events on AWT components. When an ActionEvent occurs, an AWT component notifies its registered ActionListener objects by invoking their actionPerformed () methods. Its general form is shown here:

void actionPerformed (ActionEvent ae)

#### $1.5.2$ The AdjustmentListener Interface

This interface defines the method that an object must implement to listen for adjustment events on AWT components. When an AdjustmentEvent occurs, an AWT component notifies its registered AdjustmentListener objects by invoking their adjustmentValueChanged() methods. Its general form is shown here:

void adjustmentValueChanged(AdjustmentEvent ae)

#### The ComponentListener Interface  $1.5.3$

This interface defines the methods that an object must implement to listen for component events on AWT components. When a Component Event occurs, an AWT component notifies its registered ComponentListener objects by invoking one of their methods. Their general forms are shown here:

void componentResized (ComponentEvent ce) void componentMoved (ComponentEvent ce) void componentShown (ComponentEvent ce) void componentHidden (ComponentEvent ce)

#### $1.5.4$ The ContainerListener Interface

This interface contains two methods. When a component is added to a container, componentAdded () is invoked. When a component is removed from a container,

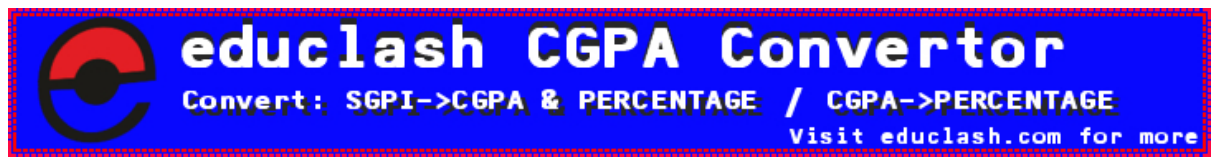

FB/IG/TW: @educlashco

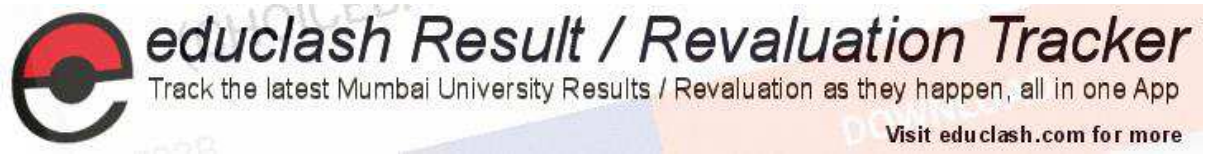

```
componentRemoved() is invoked.
Their general forms are shown here:
```

```
void componentAdded (ContainerEvent ce)
void componentRemoved (ContainerEvent ce)
```
#### $1.5.5$ The FocusListener Interface

This interface defines the methods that an object must implement to listen for focus events on AWT components. When a Focus Event occurs, an AWT component notifies its registered FocusListener objects by invoking one of their methods. Their general forms are shown here:

```
void focusGained (FocusEvent fe)
void focusLost (FocusEvent fe)
```
 $1.5.6$ The ItemListener Interface

This interface defines the itemStateChanged () method that is invoked when the state of an item changes.

Its general form is shown here:

```
void itemStateChanged(ItemEvent ie)
```
#### $1.5.7$ The KeyListener Interface

This interface defines the methods that an object must implement to listen for key events on AWT components. When a KeyEvent occurs, an AWT component notifies its registered KeyListener objects by invoking one of their methods. The general forms of these methods are shown here:

```
void keyPressed (KeyEvent ke)
void keyReleased (KeyEvent ke)
void keyTyped(KeyEvent ke)
```
1.5.8 The MouseListener Interface

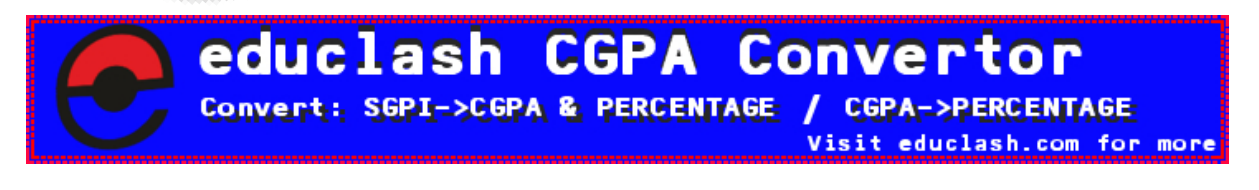

```
FB/IG/TW: @educlashco
```
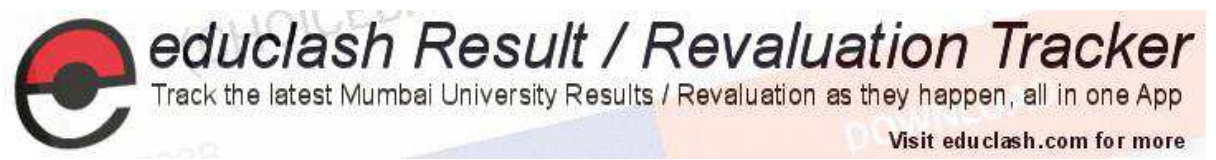

This interface defines the methods that an object must implement to listen for mouse events on AWT components. When a MouseEvent occurs, an AWT component notifies its registered MouseListener objects by invoking one of their methods. The general forms of these methods are shown here:

void mouseClicked (MouseEvent me) void mouseEntered (MouseEvent me) void mouseExited (MouseEvent me) void mousePressed (MouseEvent me) void mouseReleased (MouseEvent me)

#### 1.5.9 The MouseMotionListener Interface

This interface defines two methods. The  $m$ ouseDragged () method is called multiple times as the mouse is dragged. The mouseMoved () method is called multiple times as the mouse is moved.

Their general forms are shown here:

void mouseDragged (MouseEvent mme) void mouseMoved (MouseEvent mme)

1.5.10 The MouseWheelListener Interface This interface defines the mouseWheelMoved () method that is invoked when the mouse wheel is moved. Its general form is shown here:

void mouseWheelMoved (MouseWheelEvent mwe)

### 1.5.11 The TextListener Interface

This interface defines the textChanged () method that is invoked when a change occurs in a text area or text field. Its general form is shown here:

void textChanged (TextEvent te)

### 1.5.12 The WindowFocusListener Interface

This interface defines two methods  $windowGainedFocus($ ) and  $windowLossFocus($ .

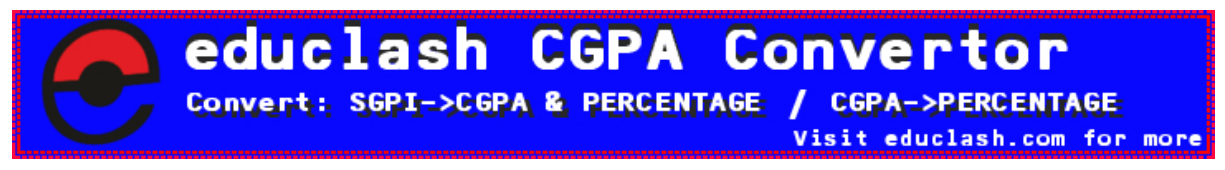

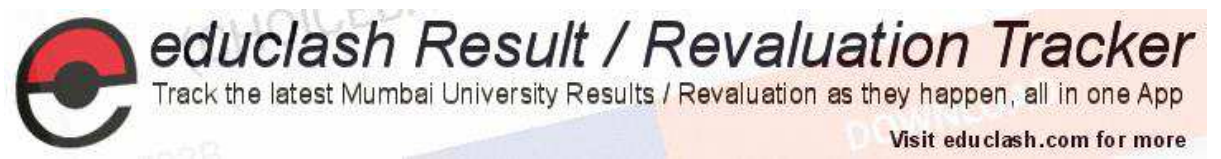

These are called when a window gains or losses input focus. Their general forms are shown here:

void windowGainedFocus (WindowEvent wfe) void windowLostFocus (WindowEvent wfe)

### 1.5.13 The WindowListener Interface

This interface defines the methods that an object must implement to listen for window events on AWT components. When a WindowEvent occurs, an AWT component notifies its registered WindowListener objects by invoking one of their methods. The general forms are shown here:

void windowActivated (WindowEvent we) void windowClosed (WindowEvent we) void windowClosing (WindowEvent we) void windowDeactivated(WindowEvent we) void windowDeiconified(WindowEvent we) void windowIconified(WindowEvent we) void windowOpened (WindowEvent we)

#### $1.6$ Using the delegation event model

Up to Now you have learned the theory behind the delegation event model and have had an overview of its various components and its methods, now we will see it in practice. Applet programming using the delegation event model is quite easy.

The Java involves using listener classes that are effectively "attached" to components to process specific events. This lends itself well for GUI builders to generate event handling code.

Following steps are required to perform:

1. Implement the appropriate interface in the listener so that it will receive the type of event desired.

2. Implement code to register and unregister (if necessary) the listener as a recipient for the event notifications.

someComponent.addActionListener(instanceOfMyClass);

To see how the delegation model works in practice, we will look at examples that handle the two most commonly used event generators: the mouse and keyboard.

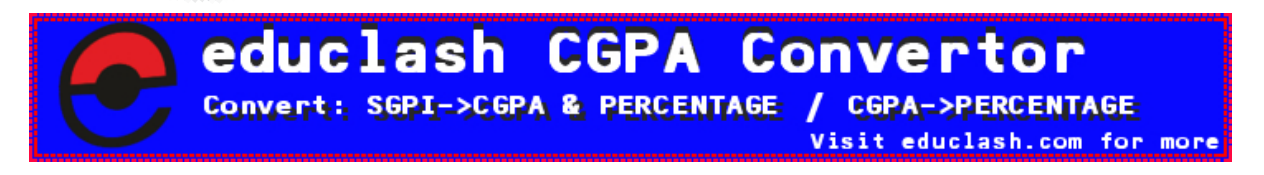

FB/IG/TW: @educlashco

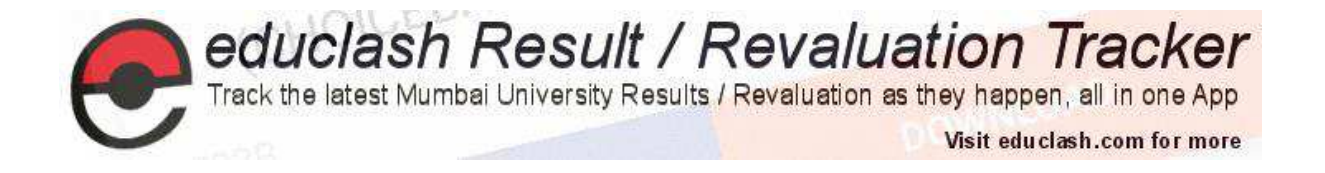

#### **Handling Mouse Events**  $1.6.1$

Essentially, we'd use these events to know where the mouse is, either with respect to a GUI component or in terms of x and y coordinates.

Here's how we'll set up this mouse event handling:

### 1. Add implements MouseListener.

- 2. Mouse listening is based upon a particular component. For an applet, that's the whole applet. Thus, we only need the call addMouseListener(this);
- 3. Finally, we need to write code to handle the event. Class MouseEvent has accessors getX() and getY() that get us the coordinates of where the event occurred. We can store these an use them in other methods. (For example, we could store them and use them in paint() to draw something.) This time, though, there are five different mouse event methods we must implement:
	- mousePressed(), which is triggered when the mouse is on the component.  $\bullet$
	- mouseClicked(), which is triggered when the mouse is pressed and released on the  $\bullet$ component. (mousePressed() is called first.)
	- mouseReleased(), which is triggered when the mouse is released on the component.  $\bullet$ (mousePressed() must have been called first.)
	- mouseEntered(), which is triggered upon entry to the component.  $\bullet$
	- mouseExited(), which is triggered upon leaving the component.

Note that when we implement the MouseListener interface, we *must* provide all five methods. The full headers look like this:

```
public void mousePressed (MouseEvent e)
public void mouseClicked (MouseEvent e)
public void mouseReleased (MouseEvent e)
public void mouseEntered (MouseEvent e)
public void mouseExited (MouseEvent e)
```
One workaround to not needing all five methods is to provide empty braces for those we don't need.

Here is a code to demonstrate the mouse events:

import java.awt.\*;

import java.awt.event.\*;

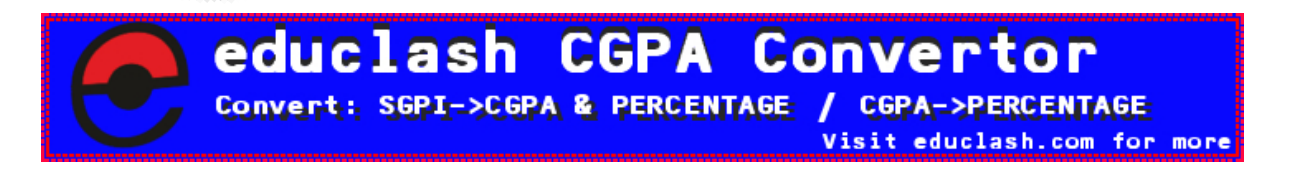

```
FB/IG/TW: @educlashco
```
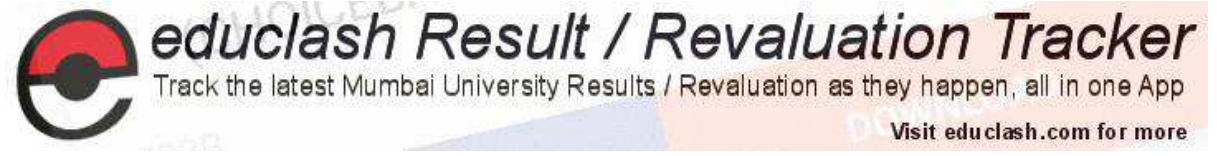

import java.applet.\*;

```
/
```
<applet code="MouseEvents" width=300 height=100>

</applet>

 $*$ 

public class MouseEvents extends Applet implements MouseListener, MouseMotionListener

 $\{$ 

```
String msg = "";
```
int mouseX = 0, mouseY = 0; // coordinates of mouse

```
public void init()
```

```
\{
```

```
addMouseListener(this);
```
addMouseMotionListener(this);

 $\mathbf{)}$ 

```
// Handle mouse clicked.
```
public void mouseClicked(MouseEvent me)

```
// save coordinates
mouseX = me.getX();mouseY = me.getY();msg = "Mouse clicked.";
repaint();
```
// Handle mouse entered.

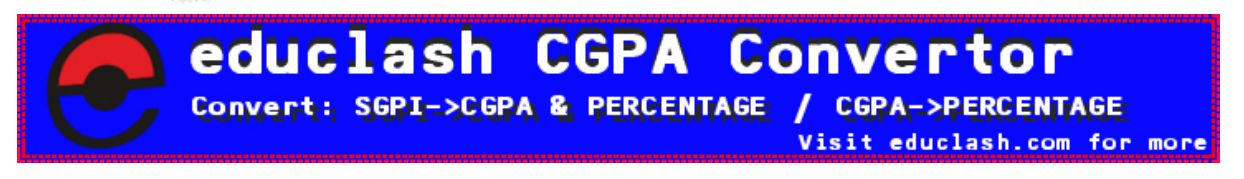

```
FB/IG/TW: @educlashco
```
ł

educlash Result / Revaluation Tracker<br>Track the latest Mumbai University Results / Revaluation as they happen, all in one App Visit educiash.com for more

```
public void mouseEntered(MouseEvent me)
```

```
ł
```
// save coordinates

 $mouseX = 0;$ 

 $mouseY = 10;$ 

msg = "Mouse entered.";

repaint();

 $\}$ 

// Handle mouse exited.

public void mouseExited(MouseEvent me)

```
\{
```

```
// save coordinates
```

```
mouseX = 0;
```

```
mouseY = 10;
```
msg = "Mouse exited.";

repaint();

// Handle button pressed.

public void mousePressed(MouseEvent me)

## $\{$

```
// save coordinates
```
 $mouseX = me.getX();$ 

 $mouseY = me.getY();$ 

 $msg = "Down";$ 

### **Convertor GPA** SGPI->CGPA & PERCENTAGE **CGPA->PERCENTAGE** Convert: Visit educlash.com for more

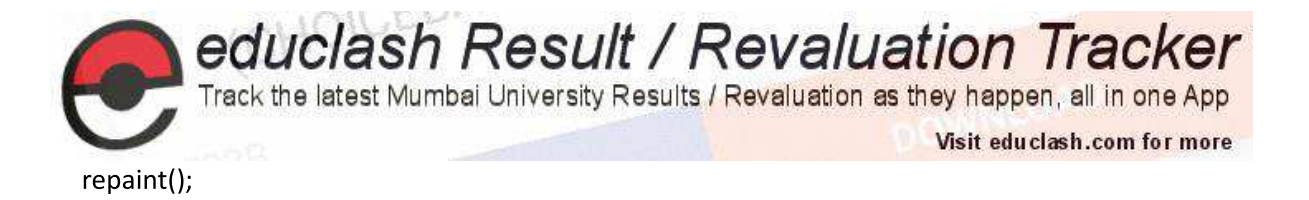

```
\mathcal{E}
```
// Handle button released.

```
public void mouseReleased(MouseEvent me)
```
 $\{$ 

```
// save coordinates
```

```
mouseX = me.getX();
```

```
mouseY = me.getY();
```

```
msg = "Up";
```
repaint();

 $\mathcal{E}$ 

```
// Handle mouse dragged.
```
public void mouseDragged(MouseEvent me)

```
\{
```

```
// save coordinates
```

```
mouseX = me.getX();
```

```
mouseY = me.getY();
```

```
msg = "Mouse Dragged";
```

```
showStatus("Dragging mouse at " + mouseX + ", " + mouseY);
```
repaint();

```
ļ
```
 $\{$ 

```
// Handle mouse moved.
```
public void mouseMoved(MouseEvent me)

```
Convertor
                  Mur
        SGPI->CGPA & PERCENTAGE
                                CGPA->PERCENTAGE
Convert:
                               Visit educlash.com for more
```

```
educlash Result / Revaluation Tracker<br>Track the latest Mumbai University Results / Revaluation as they happen, all in one App
                                                                                   Visit educiash.com for more
    // show status
    mouseX = me.getX();mouseY = me.getY();msg="Mouse Moved";
    showStatus("Moving mouse at " + me.getX() + ", " + me.getY());
    repaint();
  \}// Display msg in applet window at current X, Y location.
  public void paint(Graphics g)
  \{g.drawString(msg, mouseX, mouseY);
  \mathcal{E}}
Run applet program as: appletviewer MouseEvents.java
Sample output is shown here:
                                     \overline{\phantom{a}}Applet Viewer: MouseEvents
                                                   x
  Applet
   Mouse clicked.
 Moving mouse at 13, 37
```
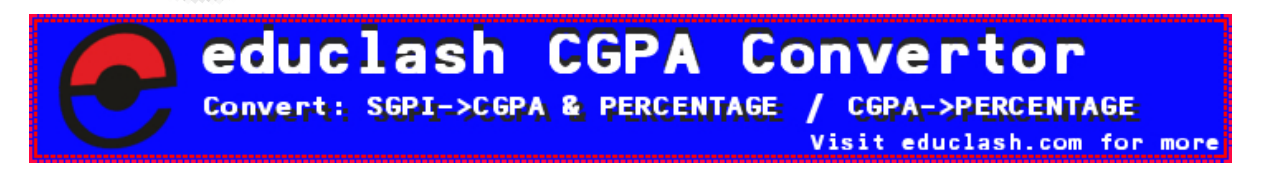

FB/IG/TW: @educlashco

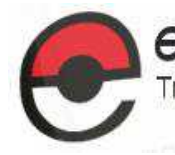

**educlash Result / Revaluation Tracker**<br>Track the latest Mumbai University Results / Revaluation as they happen, all in one App

Visit educiash.com for more

### 1.7 Adapter classes

Some of the listener interface, such as MouseListener and ComponentListener, include a lot of methods. The rules for interfaces say that when a class implements an interface, it must include a definition for each method declared in the interface. For example, if empty is included only using the mousePressed method of the MouseListener interface, one ends up including empty definitions for mouseClicked (), mouseReleased(), mouseEntered() and mouseExited(). If a specially created nested class is used to handle events, there is a way to avoid this. As a convenience, the package java.awt.event includes several adapter classes, such as MouseAdapter and Component Adapter. An adapter class is a class that provides an empty implementation of all methods in an event listener interface. Adapter classes can be used when one is not interested in all of the methods of the interface, except one or two. The MouseAdapter class is a trivial class that implements the MouseListener interface by defining each of the methods in that interface to be empty. To make the programmer's mouse listener classes, one can extend the MouseAdapter class and override just those methods of interest. Component Adapter and other adapter classes work in the same way.

Since many of the EventListener interfaces are designed to listen to multiple event subtypes (i.e. the MouseListener listens to mouse-down, mouse-up, mouse-enter, etc.), the AWT will provide a a set of abstract "adapter" classes, one which implements each listener interface. This will allow programs to easily subclass the Adapters and override ONLY the methods representing event types they are interested in.

The Adapter classes provided by AWT are as follows:

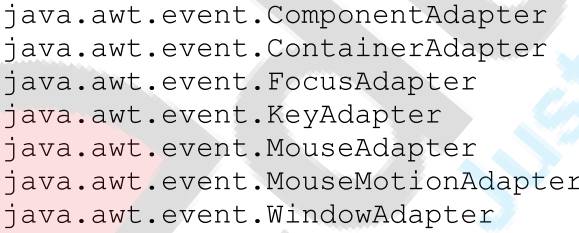

Note: There are no default Adapters provided for the semantic listeners, since each of those only contain a single method and an adapter would provide no real value.

Following Table lists the commonly used adapter classes in java.awt.event and notes the interface that each implements.

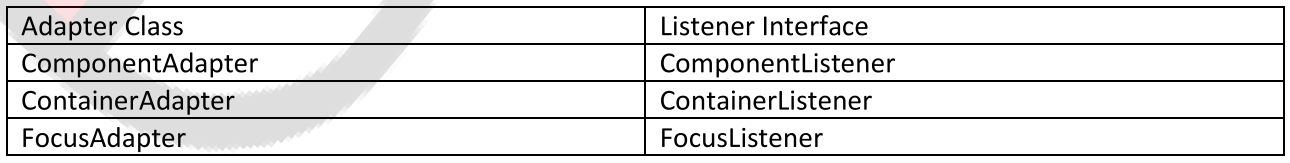

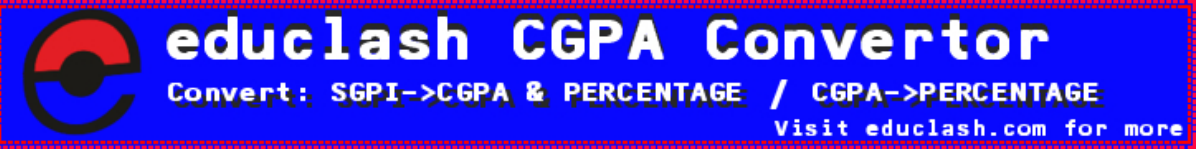

FB/IG/TW: @educlashco

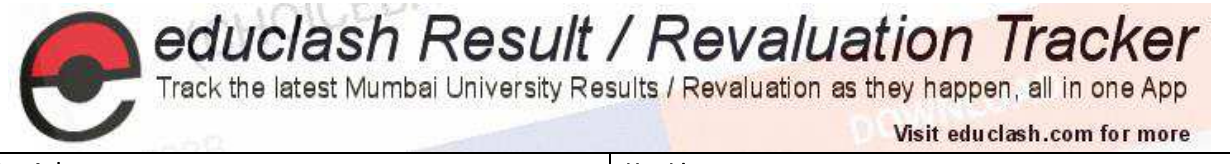

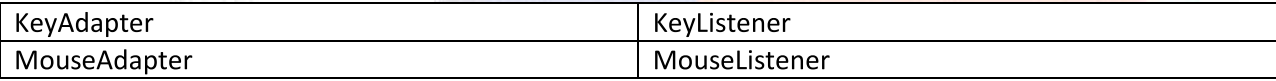

The following Code demonstrate adapter class:

import java.awt.\*;

import java.awt.event.\*;

import java.applet.\*;

 $/$ 

<applet code="AdapterDemo" width=300 height=100>

</applet>

### $^*/$

public class AdapterDemo extends Applet {

public void init () {

addMouseListener(new MyMouseAdapter (this));

addMouseMotionListener(new MyMouseMotionAdapter (this));

 $\mathcal{E}$ 

 $\}$ 

class MyMouseAdapter extends MouseAdapter {

AdapterDemo adapterDemo;

public MyMouseAdapter(AdapterDemo adapterDemo) {

this.adapterDemo = adapterDemo;

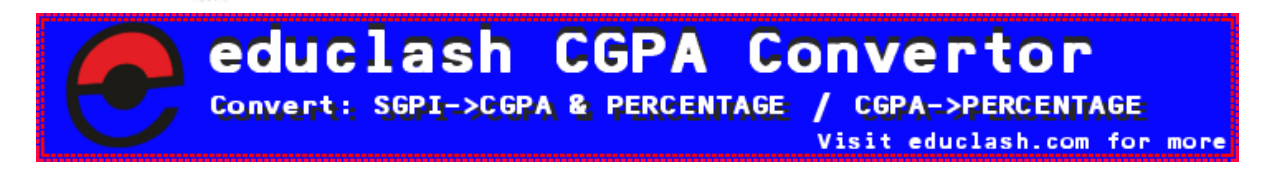

FB/IG/TW: @educlashco

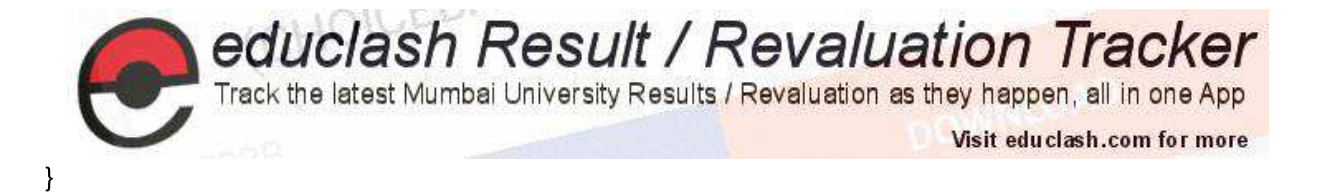

// Handle mouse clicked

public void mouseClicked (MouseEvent me) {

adapterDemo.showStatus ("Mouse Clicked");

- $\mathcal{E}$
- $\mathcal{E}$

class MyMouseMotionAdapter extends MouseMotionAdapter {

AdapterDemo adapterDemo;

public MyMouseMotionAdapter (AdapterDemo adapterDemo) {

this. adapterDemo = adapterDemo;

### $\mathcal{E}$

```
\muHandle Mouse Drag
```
public void mouseDragged (MouseEvent me) {

adapterDemo.showStatus("Mouse Dragged");

 $\}$ 

 $\}$ 

Run applet program as: appletviewer AdapterDemo.java

Sample output is shown here:

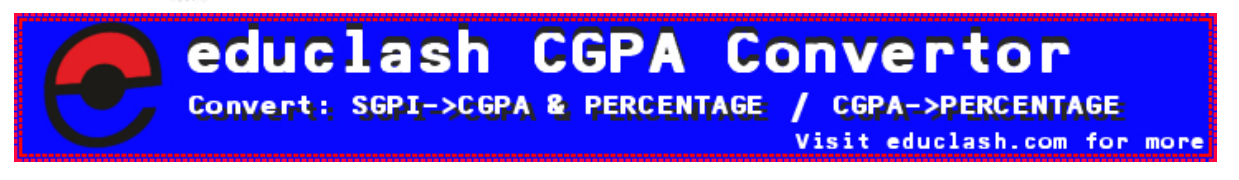

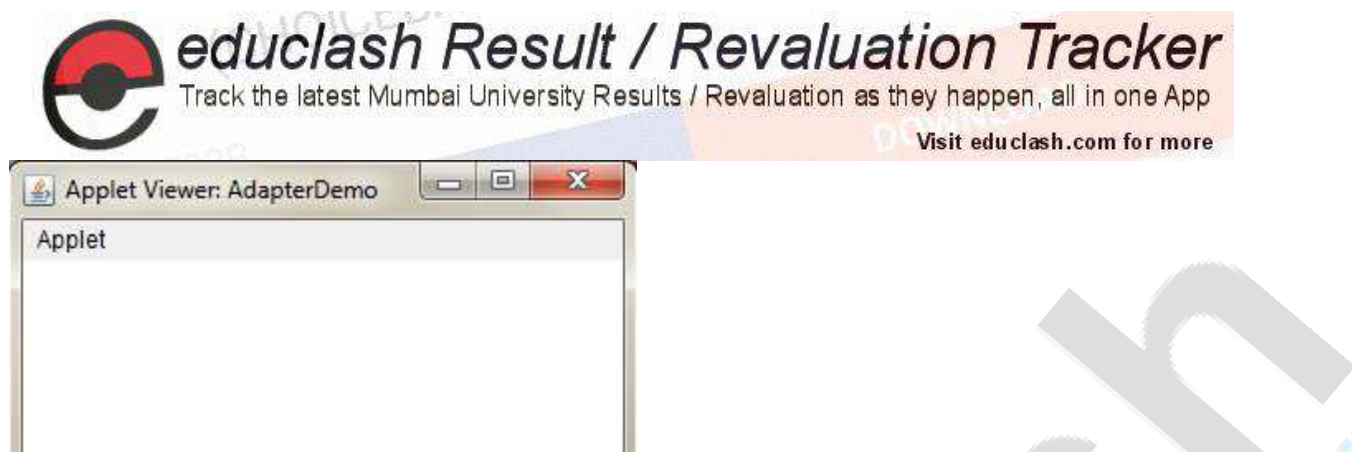

#### 1.8 Inner classes

Mouse Clicked

The idea behind this was that certain names in the program need to be known only in the vicinity where they are defined. From the beginning, Java adopted this idea of limited scope for variables and methods, but not for packages.

In Java 1.0, all classes were top level; all classes were defined at the same level. If a class was known anywhere in a source file, it was known throughout the file.

Java 1.1 allows classes to be nested within other classes. A class defined inside another class is known as an inner class. Inner classes are useful for at least two reasons:

- The name of the inner class is known only within its scope. Thus, it does not "pollute" the namespace of the package.
- . The code of an inner class can refer directly to names from enclosing scopes, including both class and instance variables and methods, and local variables of enclosing blocks.

The following code demonstrate the normal case:

import java.awt.\*;

import java.awt.event.\*;

import java.applet.\*;

<applet code="MousePressedDemo" width=300 height=100>

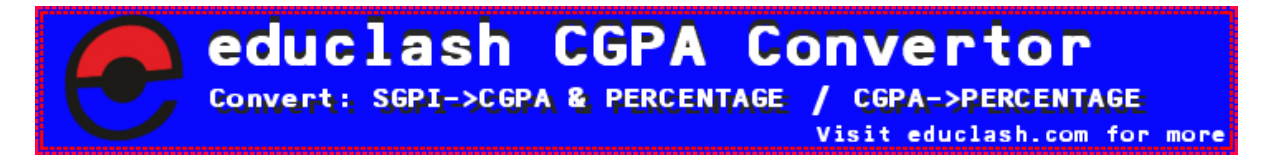

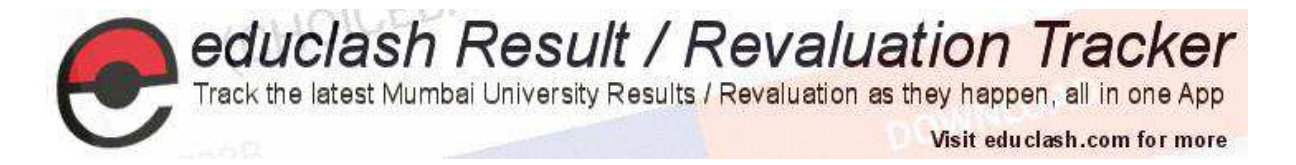

### </applet>

 $*$ 

public class MousePressedDemo extends Applet  $\{$ public void init ()  $\{$ addMouseListener(new MyMouseAdapter (this));  $\mathcal{E}$  $\mathcal{E}$ class MyMouseAdapter extends MouseAdapter  $\{$ MousePressedDemo mousePressedDemo; public MyMouseAdapter (MousePressedDemo mousePressedDemo) ł this.mousePressedDemo = mousePressedDemo;  $\mathbf{R}$ // Handle mouse clicked public void mouseClicked (MouseEvent me)  $\{$ mousePressedDemo.showStatus ("Mouse Clicked");

 $\}$ 

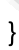

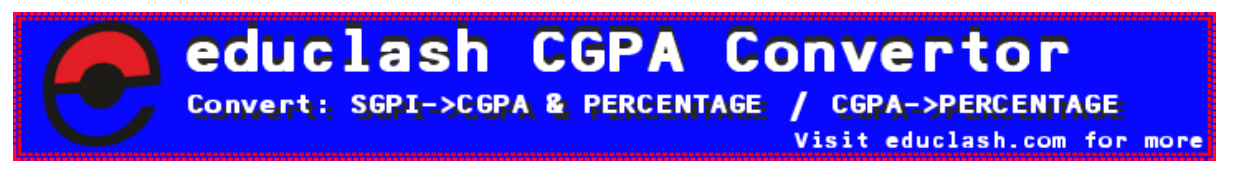

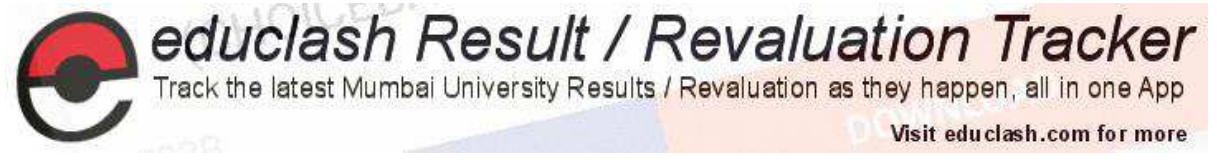

### Output:

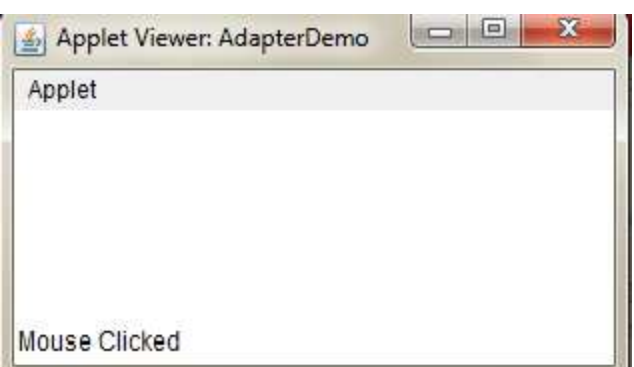

The following listing shows how the preceding program can be improved by using an inner class. Here, InnerClassDemo is a top-level class that extends Applet.

```
import java.awt.*;
import java.awt.event.*;
import java.applet.*;
/<applet code="InnerClassDemo" width=300 height=100>
</applet>
*/
public class InnerClassDemo extends Applet
\{public void init ()
\{addMouseListener(new MyMouseAdapter ());
\}class MyMouseAdapter extends MouseAdapter
\{public void mouseClicked (MouseEvent me)
\{showStatus ("Mouse Clicked");
\mathcal{E}\mathcal{E}
```
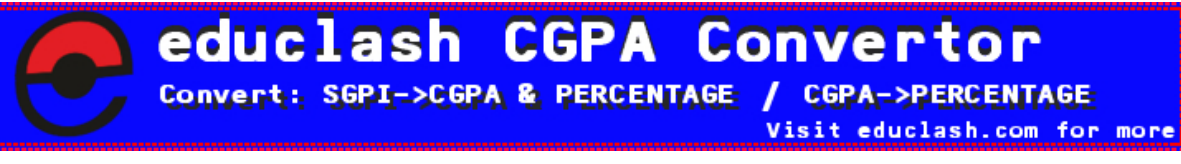

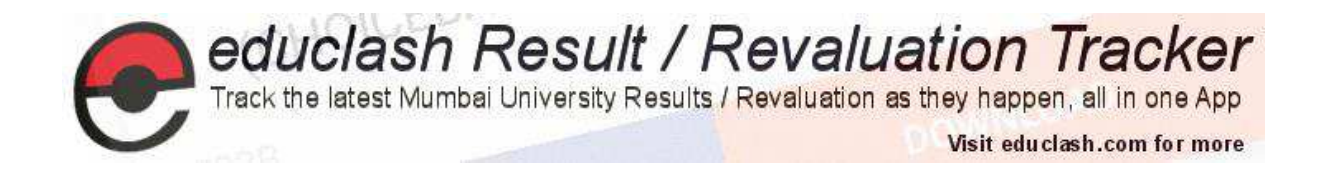

Output:

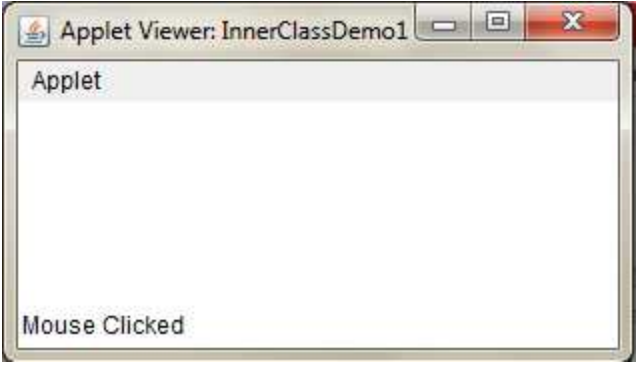

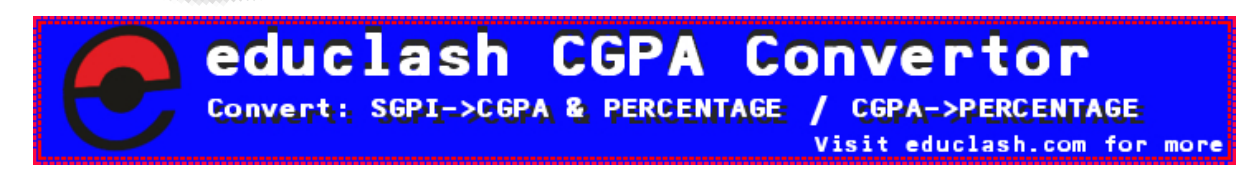

FB/IG/TW: @educlashco